# CAP88-PC V4 TRAINING

### Module 2.5 V4 Tools, Utilities, and Options

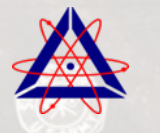

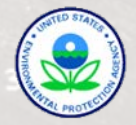

# TOOLS, UTILITIES, AND OPTIONS

- Creating and Editing Population Files
- Editing Wind Files
- Using the Migration Utility
- **Options** 
	- General
	- Population/Wind Files
	- Advanced

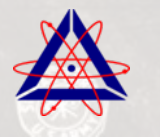

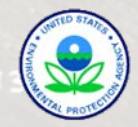

### CREATING OR OPENING POPULATION FILES

- The user can create a new population file be selecting File  $\rightarrow$  New  $\rightarrow$  Population File
- The user can edit existing population files by
	- Selecting Tools → Population File List and doubleclicking on the population file to be edited, or
	- Selecting File → Open→ Open Population File

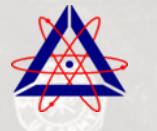

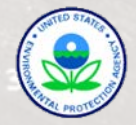

# EDITING POPULATION FILES

From the Location tab, the user can :

- Enter the name of the facility
- Enter the location of the facility
- **Enter the city**
- Select the state from the drop-down menu
- Enter the latitude of the facility (must be a number)
- Enter the longitude of the facility (must be a number)
- Select the census year from a drop-down menu
- Enter a comment

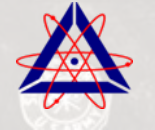

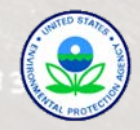

# POPULATION FILE EDITOR EXAMPLE

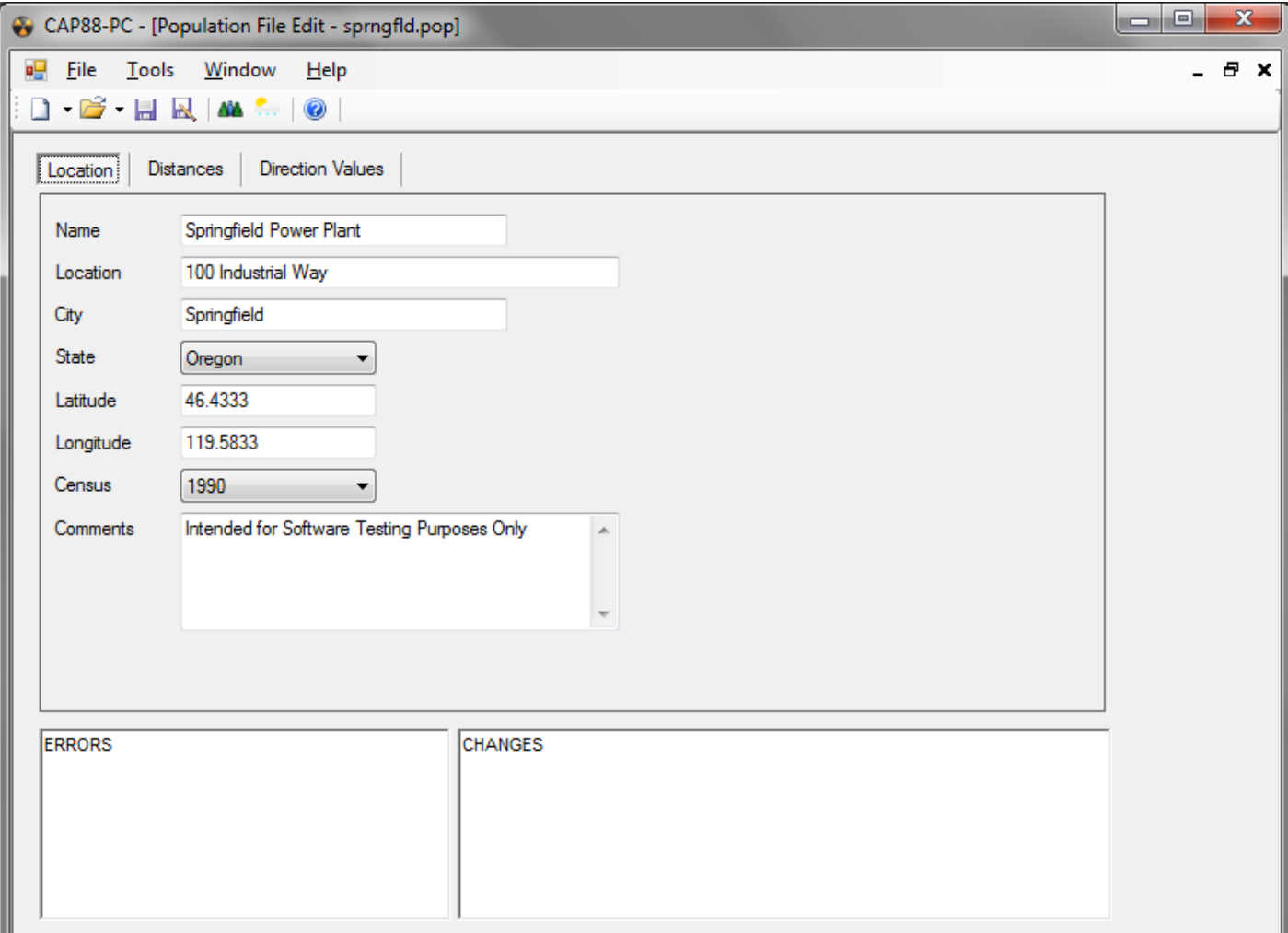

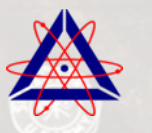

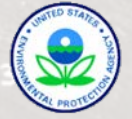

# EDITING POPULATION FILES

- From the Distances tab, the user can enter between 1 and 20 distances.
- Distances must be ascending order
- Midpoint distances are calculated by the code, and are read-only.

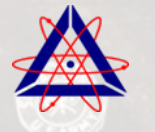

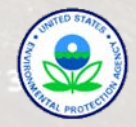

# POPULATION FILE EDITOR EXAMPLE

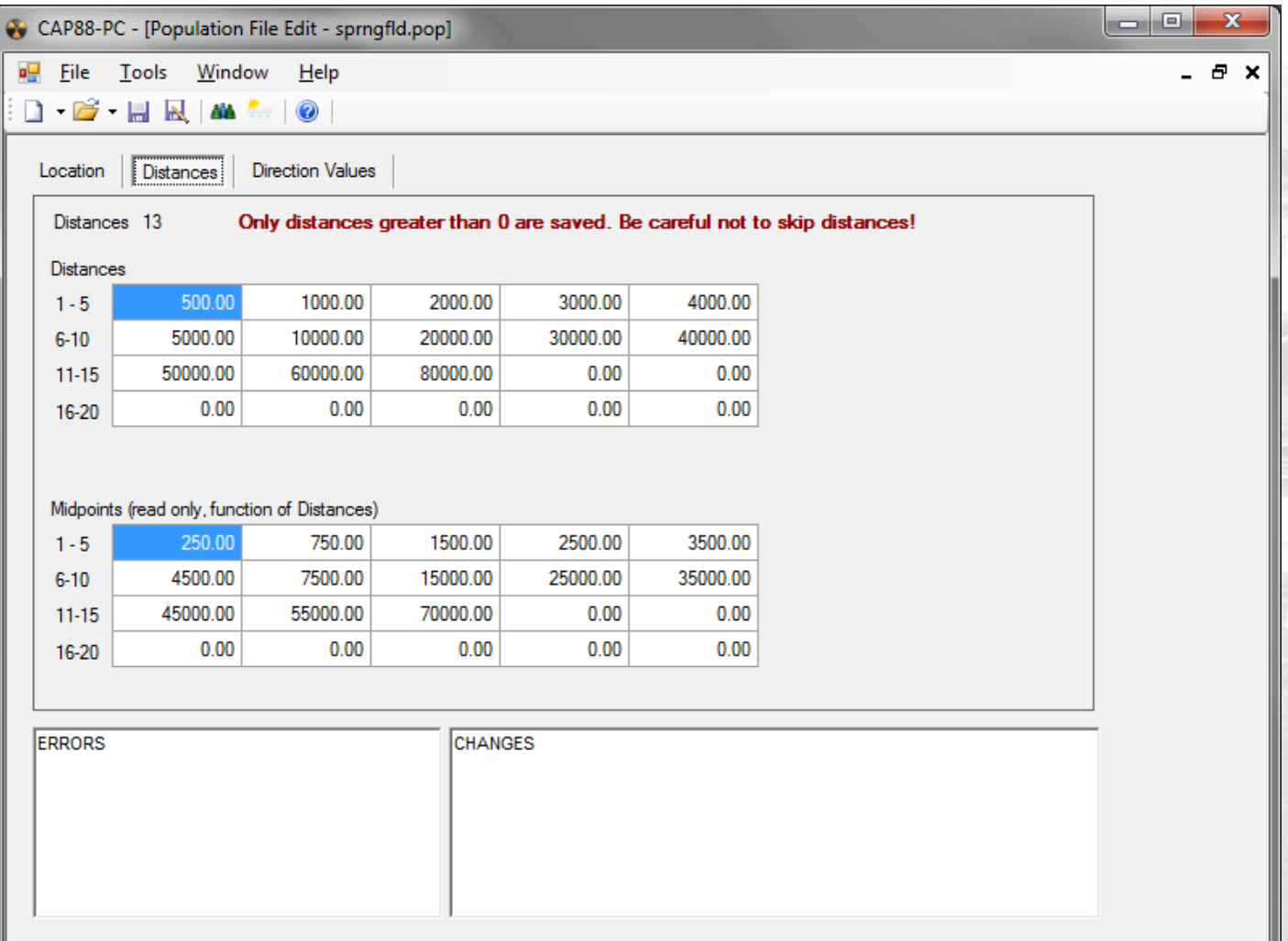

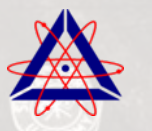

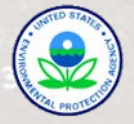

# EDITING POPULATION FILES

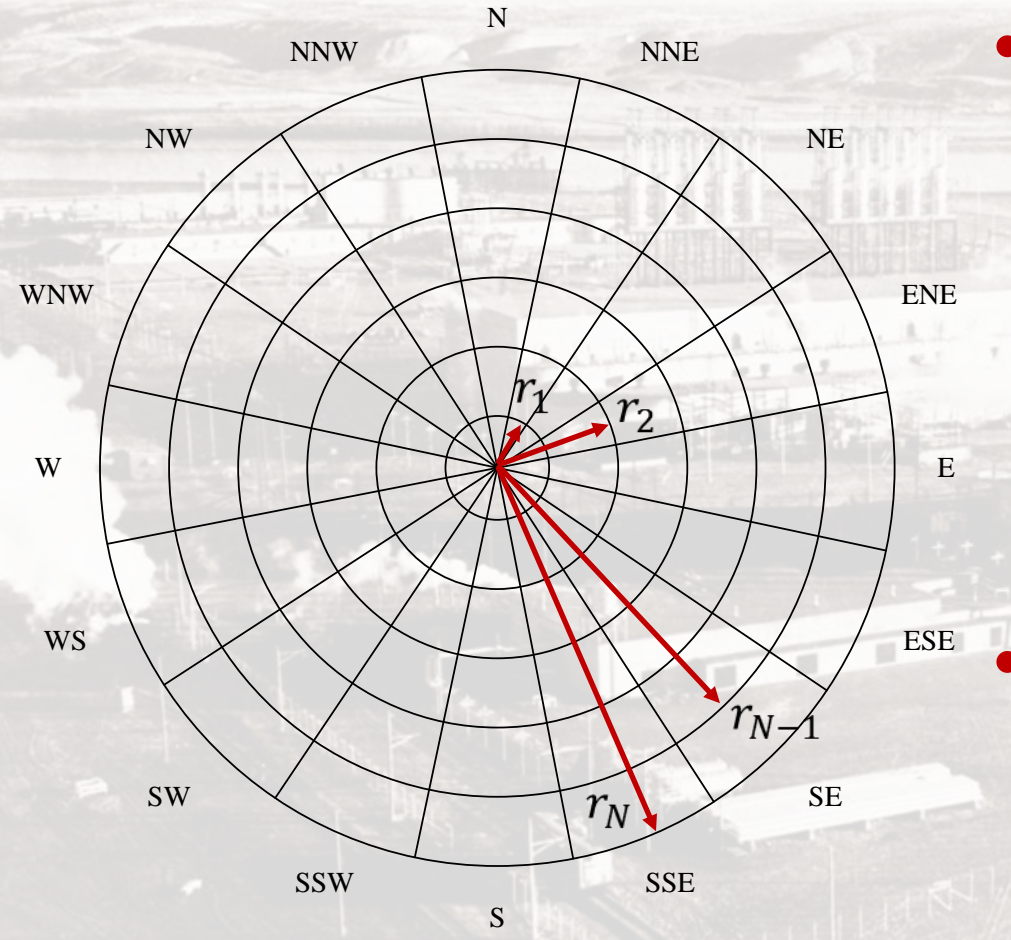

• Distances define the outer radius of each ring, with the inner radius being the outer distance of the previous ring. The innermost "ring" is a circle

• From the Direction Values tab, the user can enter the population in that sector

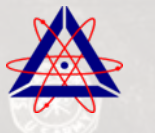

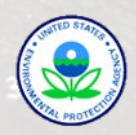

# POPULATION FILE EDITOR EXAMPLE

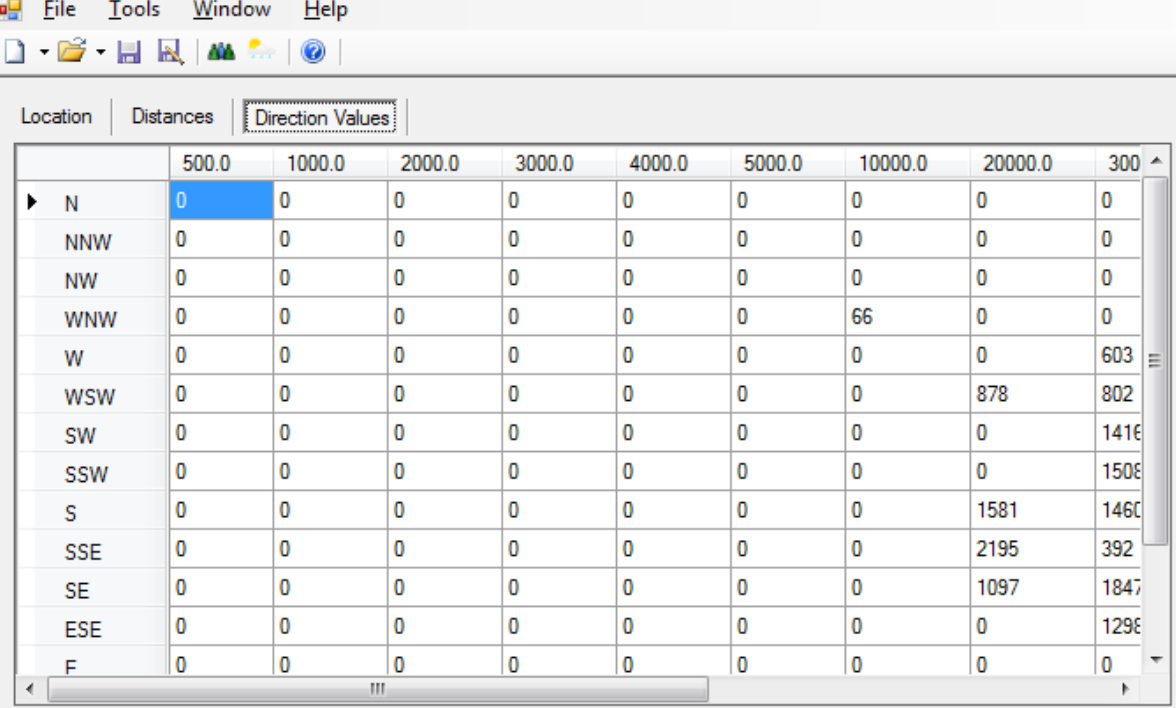

**ERRORS** 

CAP88-PC - [Population File Edit - sprngfld.pop]

**CHANGES** 

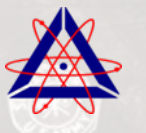

Trinity Engineering Associates | United States Environmental Protection Agency

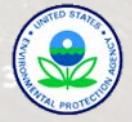

lo Ol

x

 $E^*$   $\times$ 

# **OPENING WIND FILES**

- The user can edit existing population files by
	- $-$  Selecting Tools  $\rightarrow$  Wind File List and doubleclicking on the population file to be edited, or
	- $-$  Selecting File  $\rightarrow$  Open  $\rightarrow$  Open Wind File
- At this time, the user cannot modify the meteorological data (average wind speeds, directional frequencies, and Pasquill stability class frequency) from within CAP88-PC
- The user can edit the information about the meteorological station

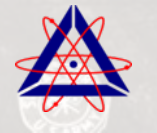

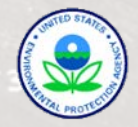

# EDITING WIND FILES

#### The user can :

- Enter the station name
- Select the state from the drop-down menu
- Enter the latitude of the station (must be a number)
- Enter the longitude of the station (must be a number)
- Select the time zone from a drop-down menu
- Enter the record period
- Enter the average temperature during the period
- Enter a comment

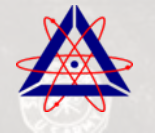

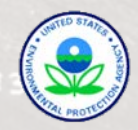

## WIND FILE EDITOR

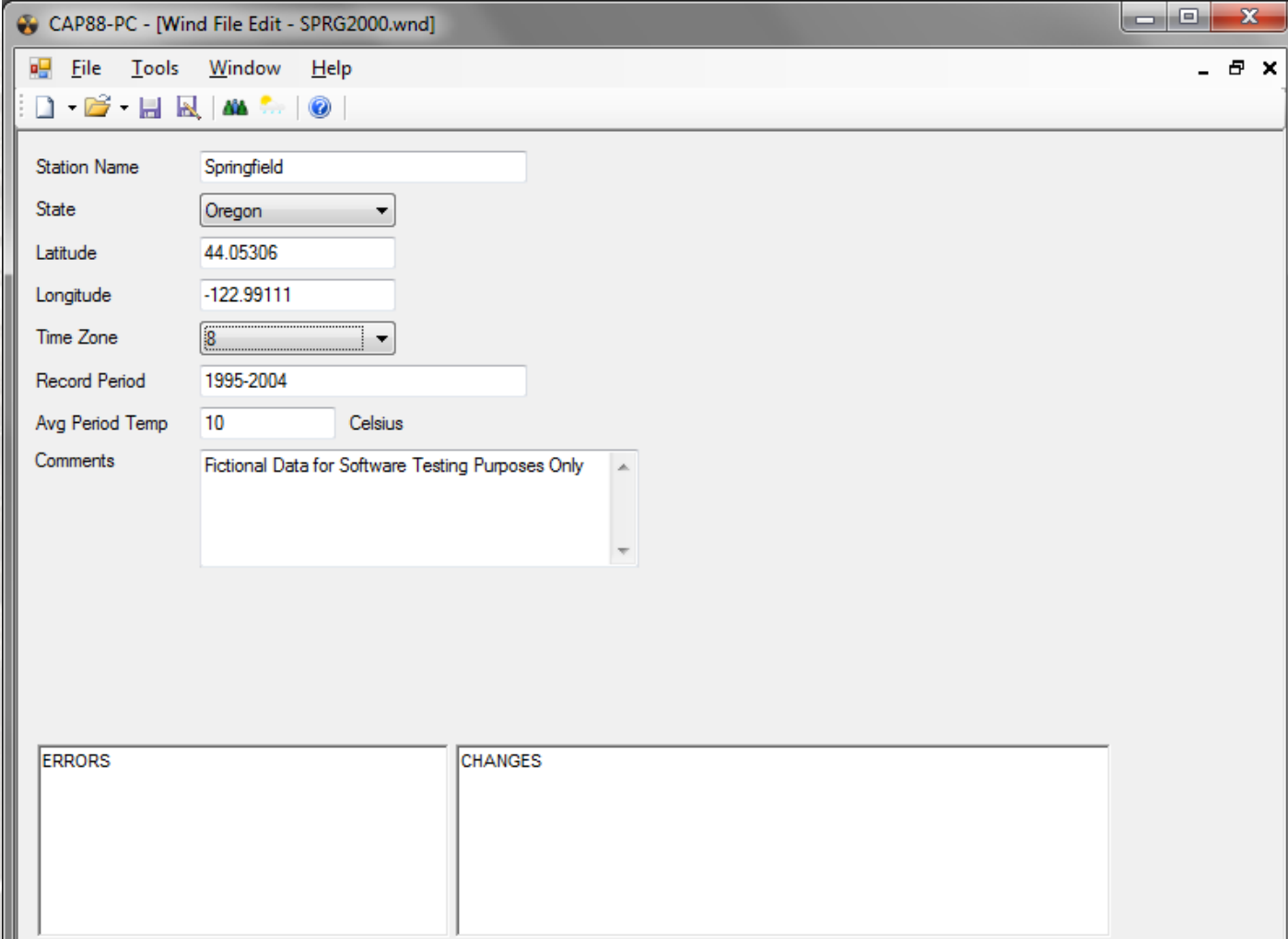

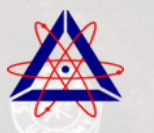

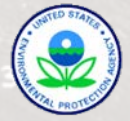

# MIGRATION TOOL

- The migration utility is used to move datasets, population, and wind files to new locations, and to upgrade their format from Version 3 to Version 4. It is typically used when CAP88-PC is first run.
- Note that only data files from the 12/9/2007 release of CAP88-PC Version 3 can be directly upgraded. If you have older datasets, try opening them in the 12/9/2007 version and save the dataset to put it in the proper format

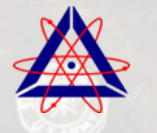

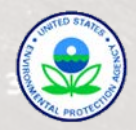

# MIGRATION TOOL

The Migration Tool also allows the user to choose the location for the following folders:

- Dataset Destination Folder (the target folder where the Version 4 dataset files will be placed)
- Population Destination Folder (the population file destination folder)
- Wind Destination Folder (the wind file destination folder)

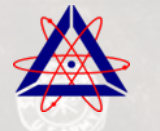

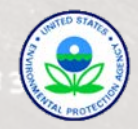

## **MIGRATION UTILITY**

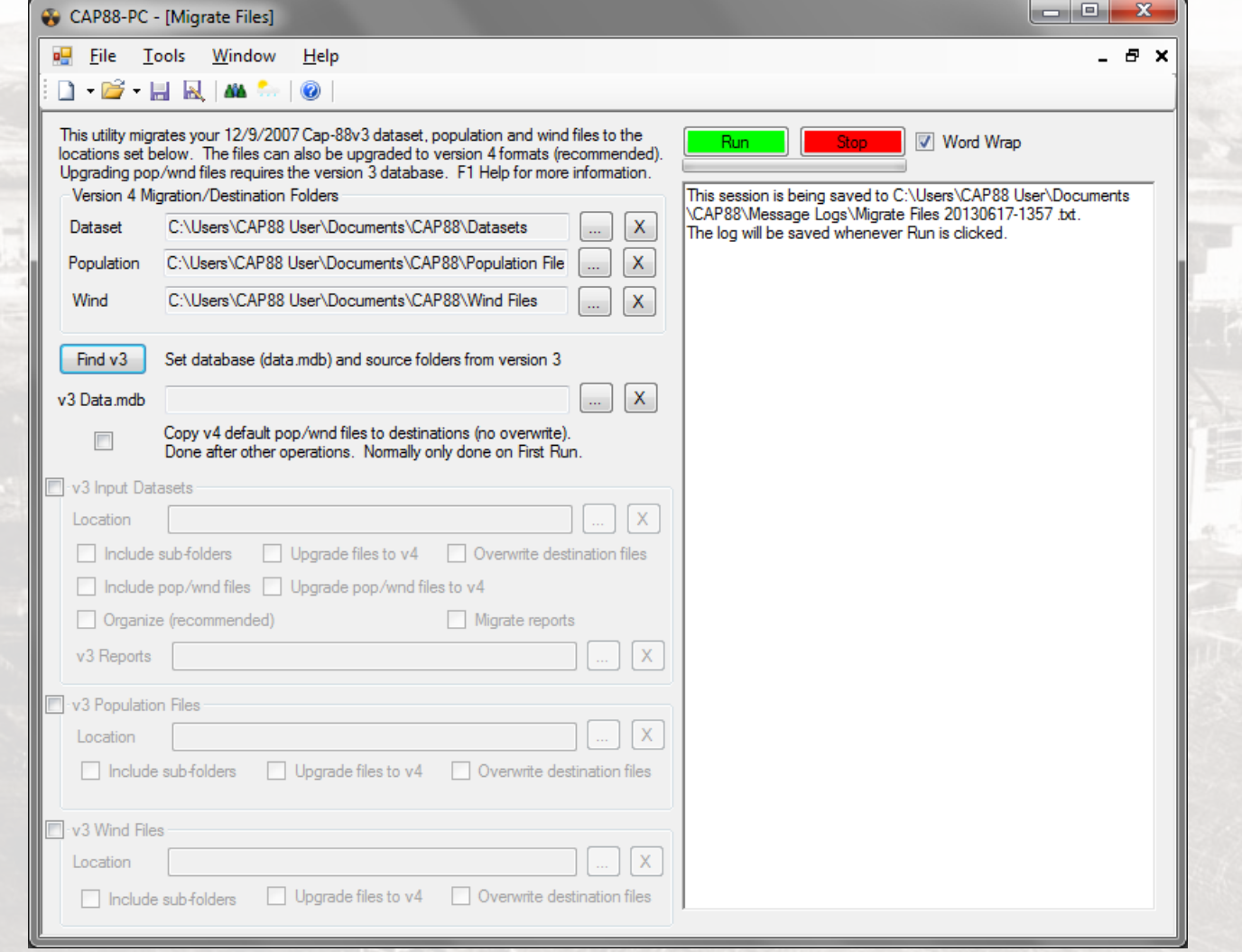

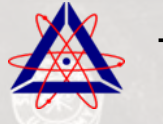

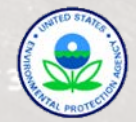

OPTIONS - GENERAL

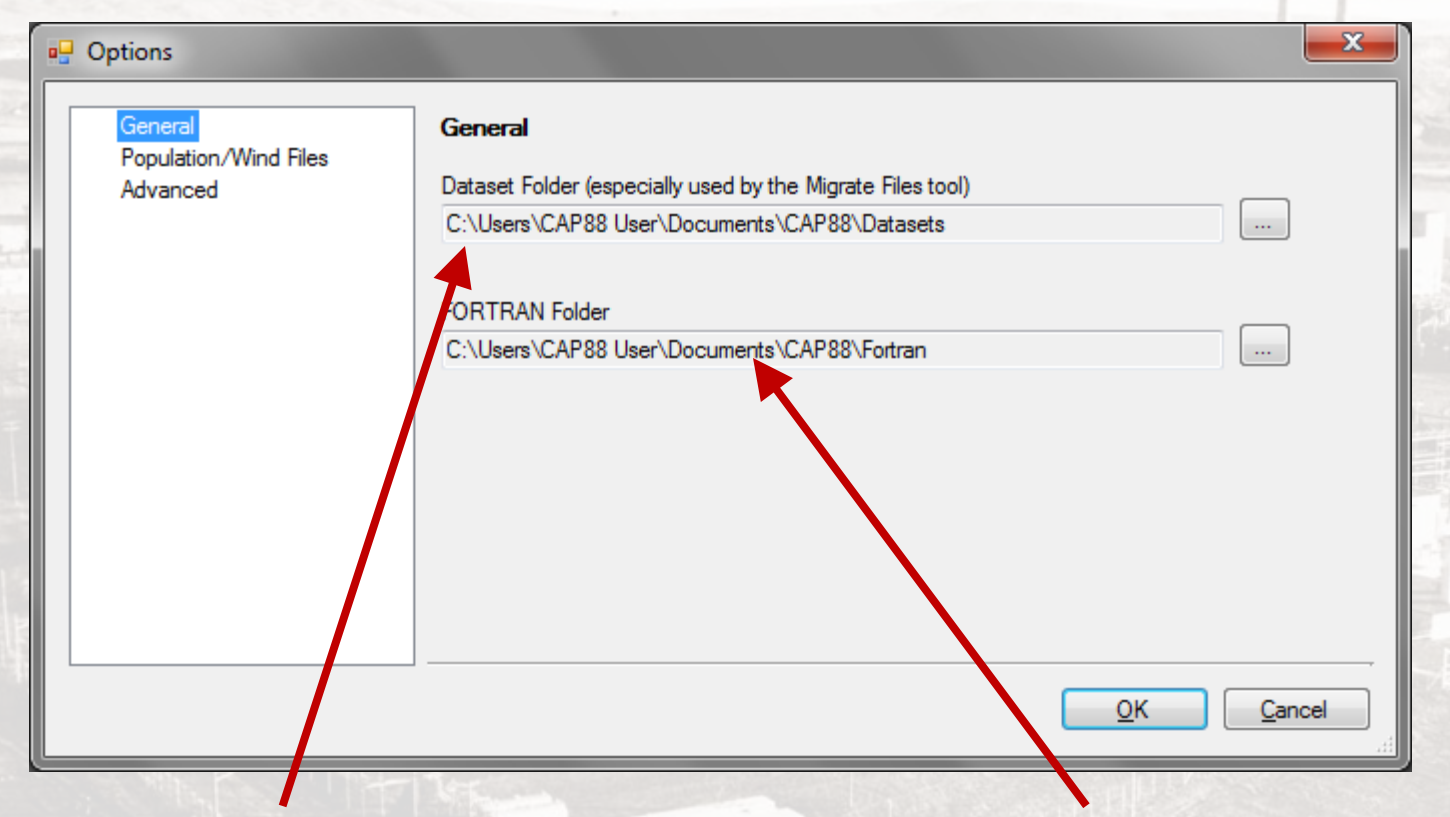

#### Location of Datasets Location of Fortran Code

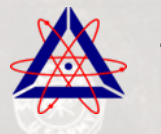

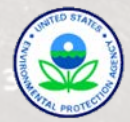

# OPTIONS – POPULATION/WIND FILES Location of Population Files

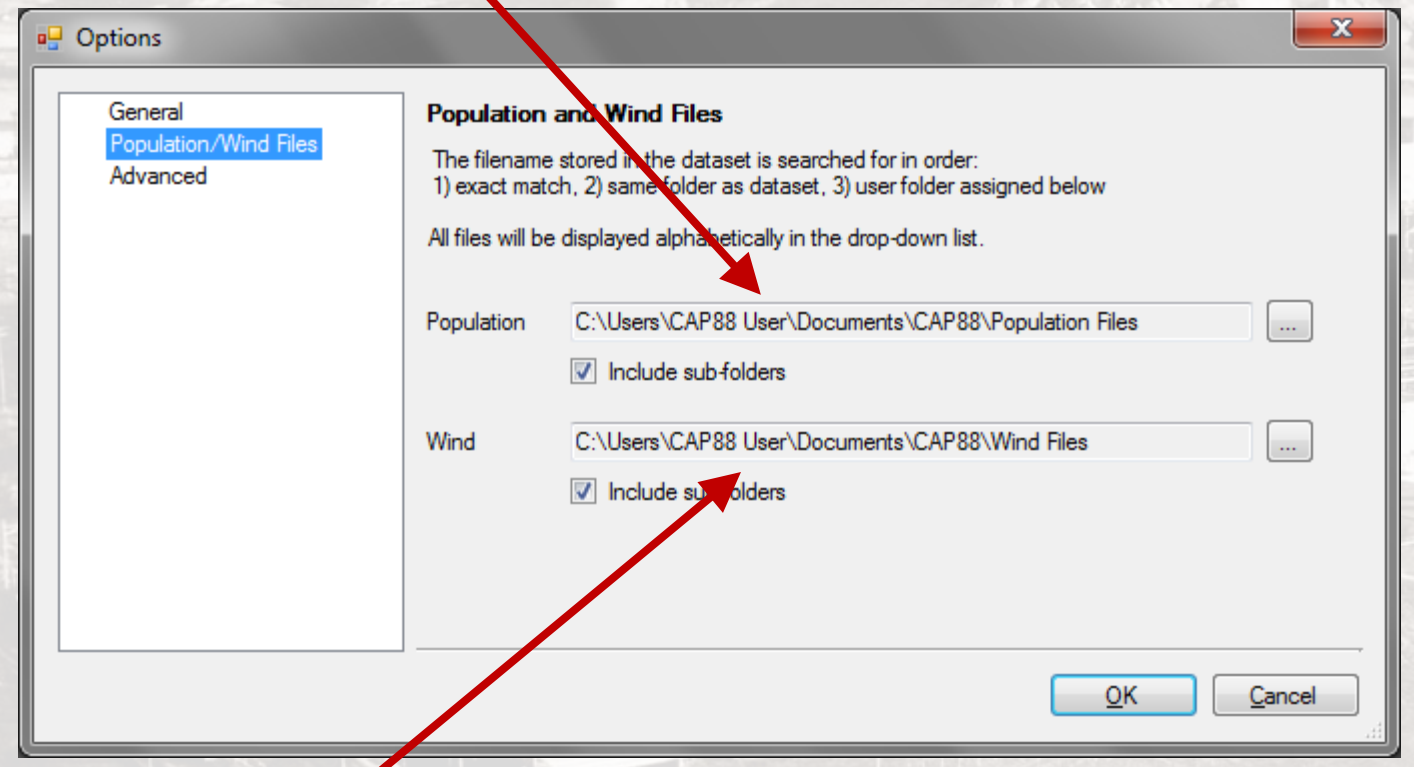

#### Location of Wind Files

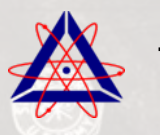

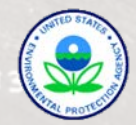

# OPTIONS - ADVANCED

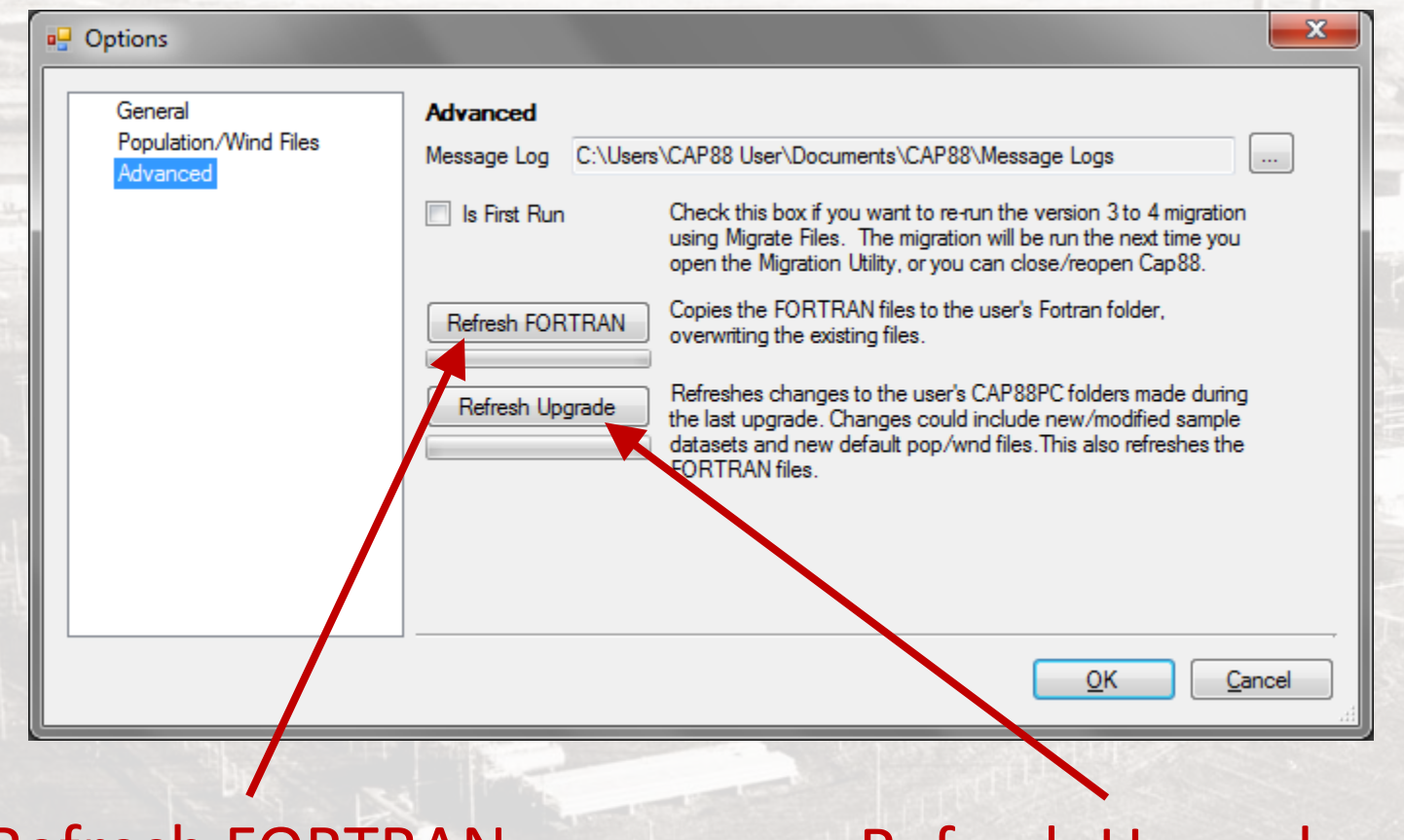

#### Refresh FORTRAN Refresh Upgrade

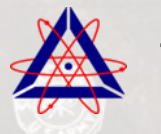

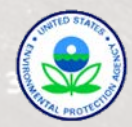

# REFRESH FORTRAN

#### Copies FORTRAN files to the user's folder.

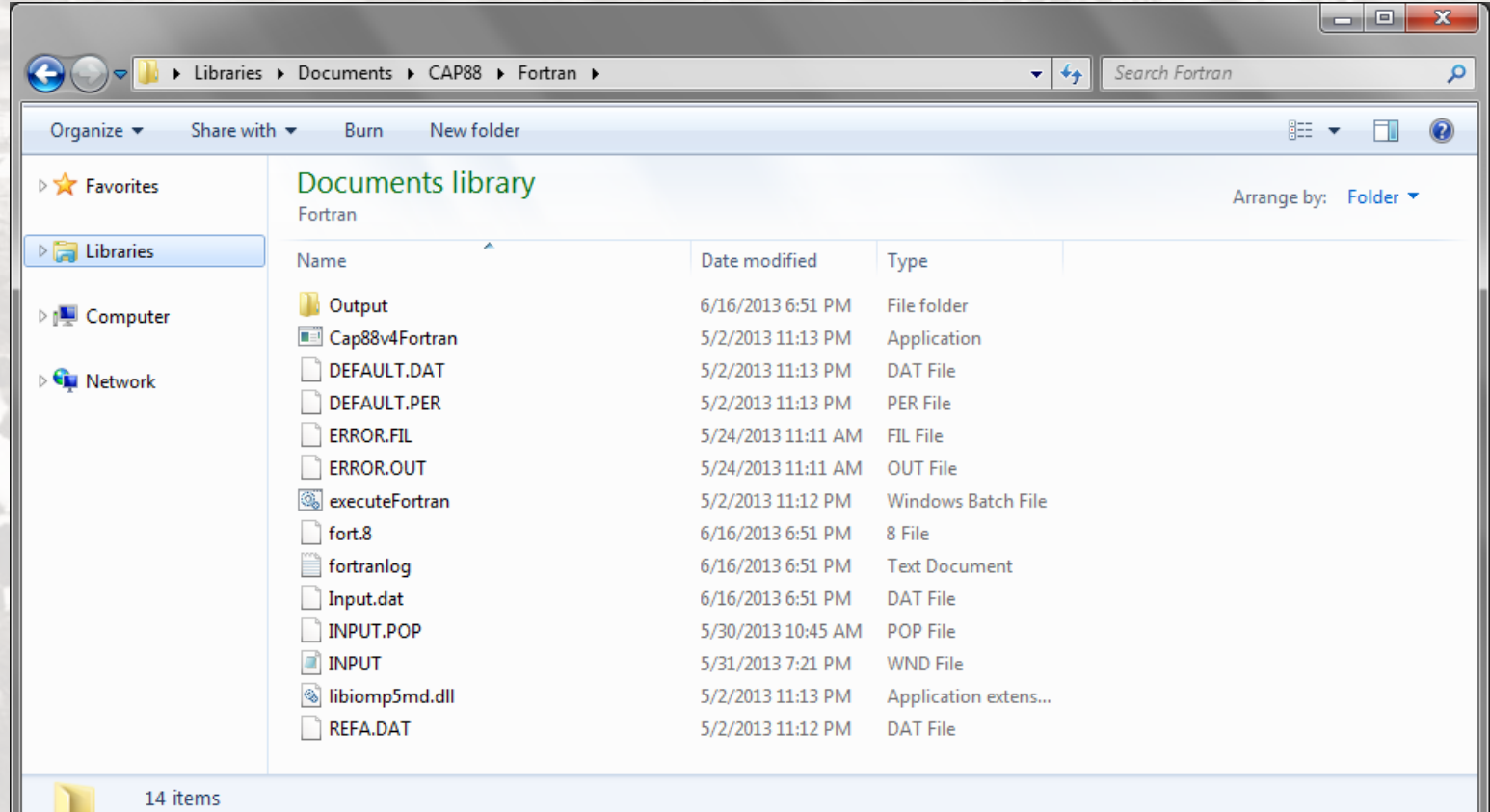

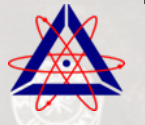

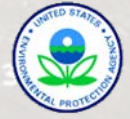

#### REFRESH UPGRADE

Refreshes changes to the user's CAP88PC made during the last upgrade by copying folders in the user's Documents folder with those in the Default Files folder.

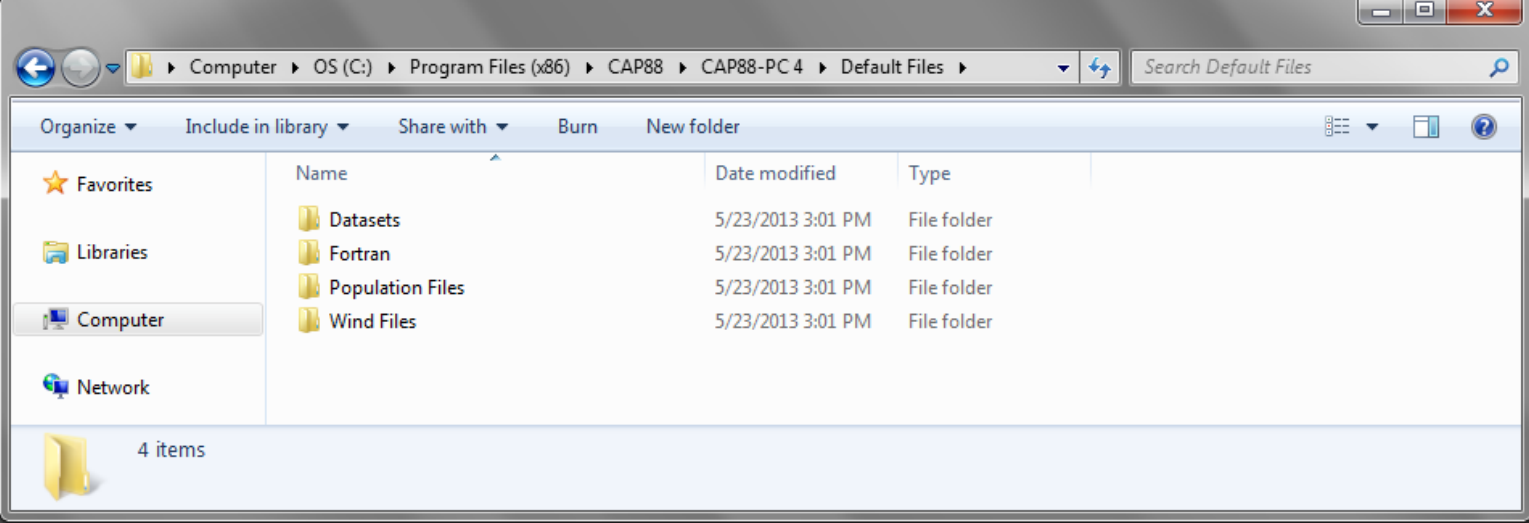

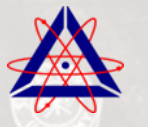

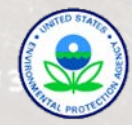